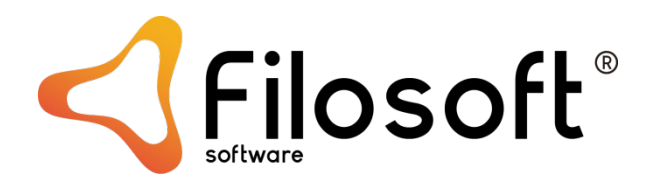

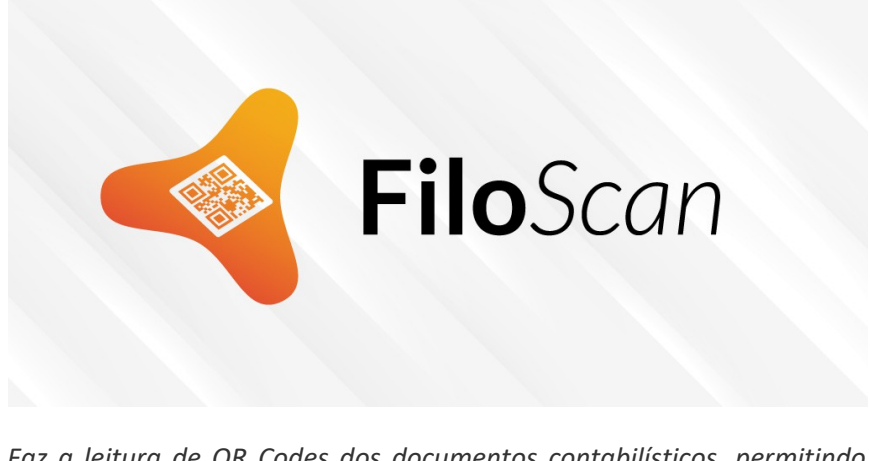

*Faz a leitura de QR Codes dos documentos contabilísticos, permitindo guardar a informação em pastas e posteriormente fazer a importação para a Aplicação Snc.32 - Contabilidade.*

## **INSTALAÇÃO DA APLICAÇÃO ANDROID FILOSCAN**

## **Instruções para instalação da aplicação**

Para a instalação da aplicação FiloScan, aceder à *Google Play Store* (no telemóvel ou browser), procurar a aplicação FiloScan e instalar. Em alternativa pode ler o código QR fornecido que levará para a página da aplicação.

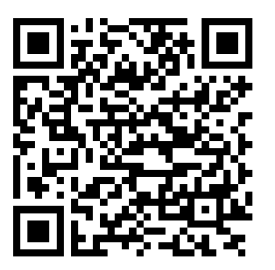

Leiria, 13 de Dezembro de 2021